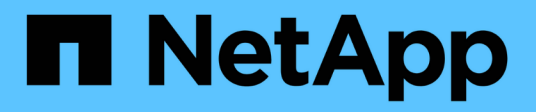

# **Planifiez un projet de transition sans copie**

ONTAP 7-Mode Transition

NetApp December 19, 2023

This PDF was generated from https://docs.netapp.com/fr-fr/ontap-7mode-transition/copyfree/reference\_copy\_free\_transition\_project\_planning\_worksheet.html on December 19, 2023. Always check docs.netapp.com for the latest.

# **Sommaire**

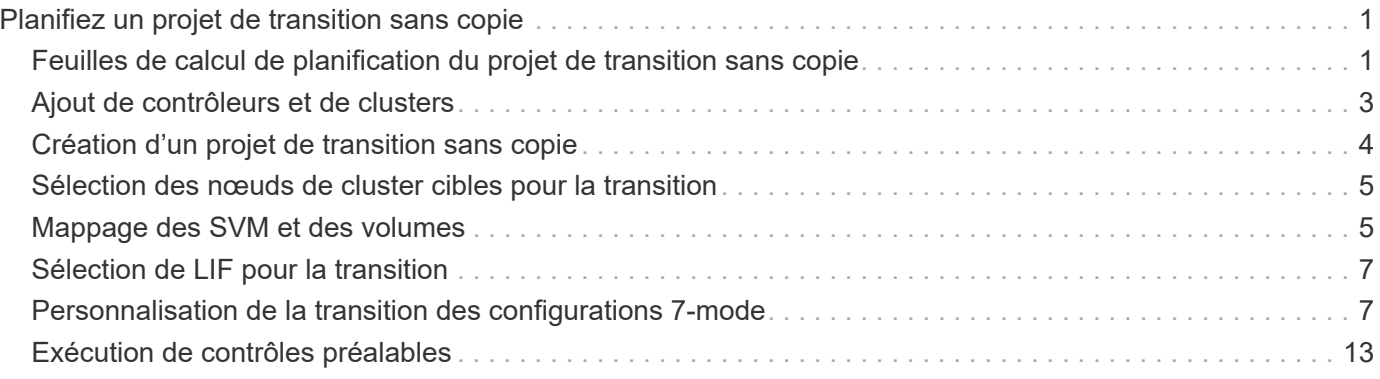

# <span id="page-2-0"></span>**Planifiez un projet de transition sans copie**

La planification d'un projet de transition sans copie implique la sélection des contrôleurs 7-mode source et des nœuds de cluster cibles, le mappage des volumes 7-mode à une machine virtuelle de stockage (SVM), la sélection des LIF à migrer et l'exécution de contrôles préalables.

Vous pouvez créer plusieurs projets avec les mêmes nœuds de paire haute disponibilité de cluster cible. Vous pouvez ensuite exécuter des contrôles préalables et appliquer les configurations SVM à tous ces projets. Cependant, un seul projet peut être dans la fenêtre de section critique à un moment donné. Un projet se trouve dans la fenêtre de section critique si le projet se trouve dans l'une des phases de l'exportation à la validation, ou si une opération de restauration a été lancée pour le projet. Vous pouvez continuer l'opération d'exportation et d'arrêt pour un autre projet uniquement après que l'opération de validation ou de restauration du projet soit terminée dans la fenêtre de la section critique.

# <span id="page-2-1"></span>**Feuilles de calcul de planification du projet de transition sans copie**

Vous pouvez utiliser les feuilles de calcul de planification de la transition sans copie pour enregistrer des informations sur le mappage de nœuds, le mappage de SVM, le mappage de volumes et les LIF à migrer. Ces feuilles de calcul sont utiles pour la création d'un projet de transition à l'aide de l'outil 7-mode transition Tool. Vous devez connaître les directives pour remplir les feuilles de travail.

Vous pouvez suivre les directives suivantes pour remplir les feuilles de travail :

• Mappage de chaque unité vFiler à un SVM

Si aucune unité vFiler n'est disponible dans le contrôleur 7-mode, mappez le contrôleur sur un seul SVM.

• Enregistrez le nom du volume 7-mode et le nom du volume Data ONTAP correspondant.

Le nom du volume ONTAP peut être différent du nom du volume 7-mode.

• Identifier les LIFs à configurer sur chaque SVM.

Les adresses IP des LIFs peuvent être existantes sur le système 7-mode ou de nouvelles LIF.

### **Mappage de nœuds**

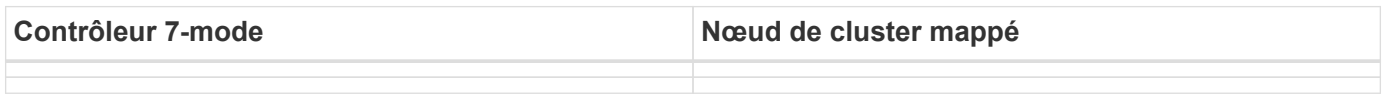

### **SVM et mappage de volumes**

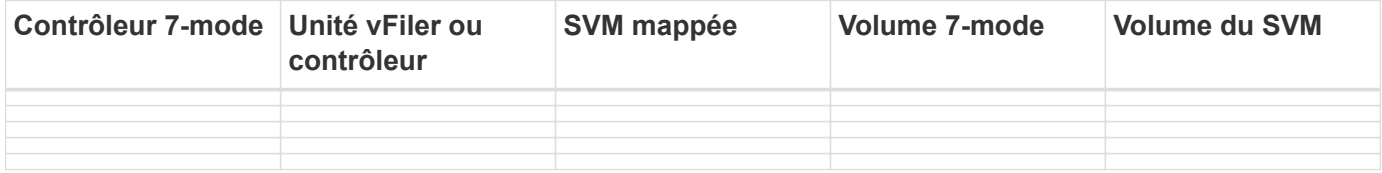

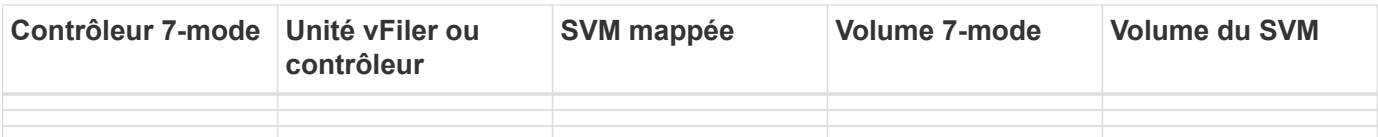

## **Mappage de LIF (adresses IP 7-mode)**

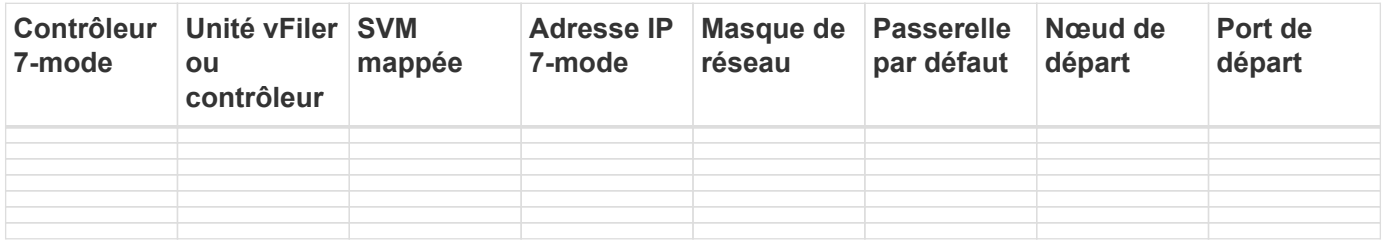

## **Mapping LIF (nouvelles LIF)**

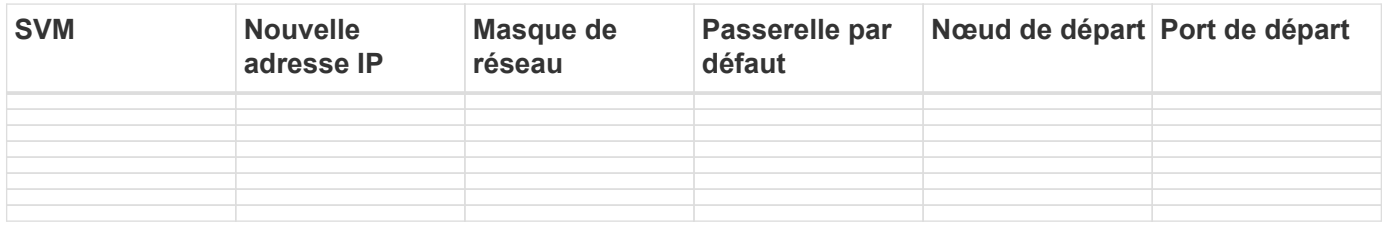

## **Exemple**

Le tableau suivant présente un exemple de feuilles de calcul complétées pour une paire HA 7-mode avec les contrôleurs hostA\_7mode et hostB\_7mode.

### **Mappage de nœud**

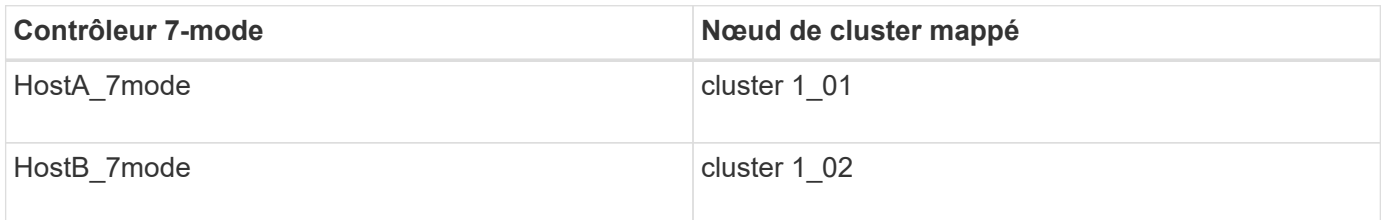

#### **SVM et mappage de volume**

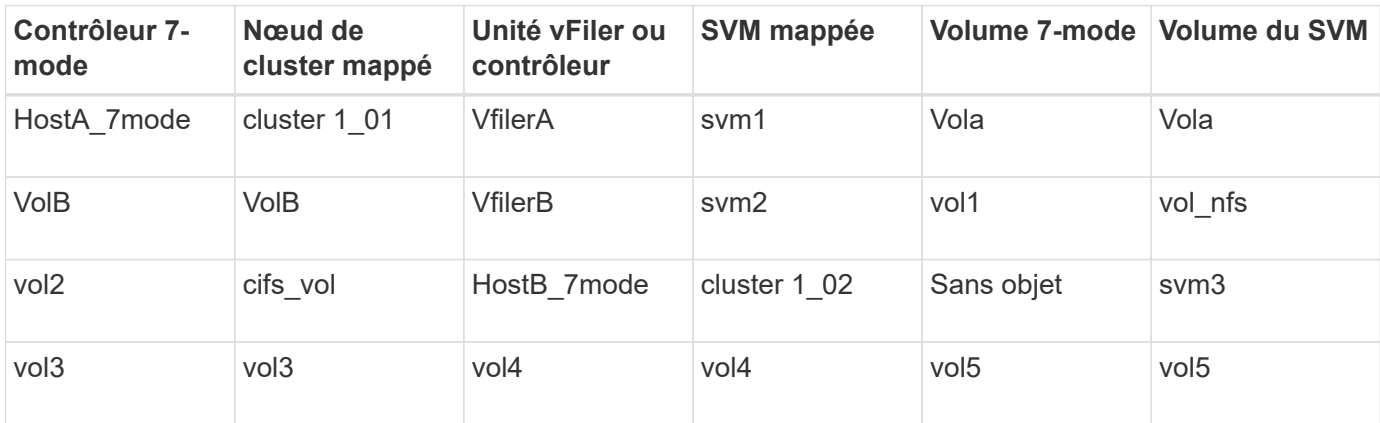

#### **Mappage de LIF (adresses IP 7-mode)**

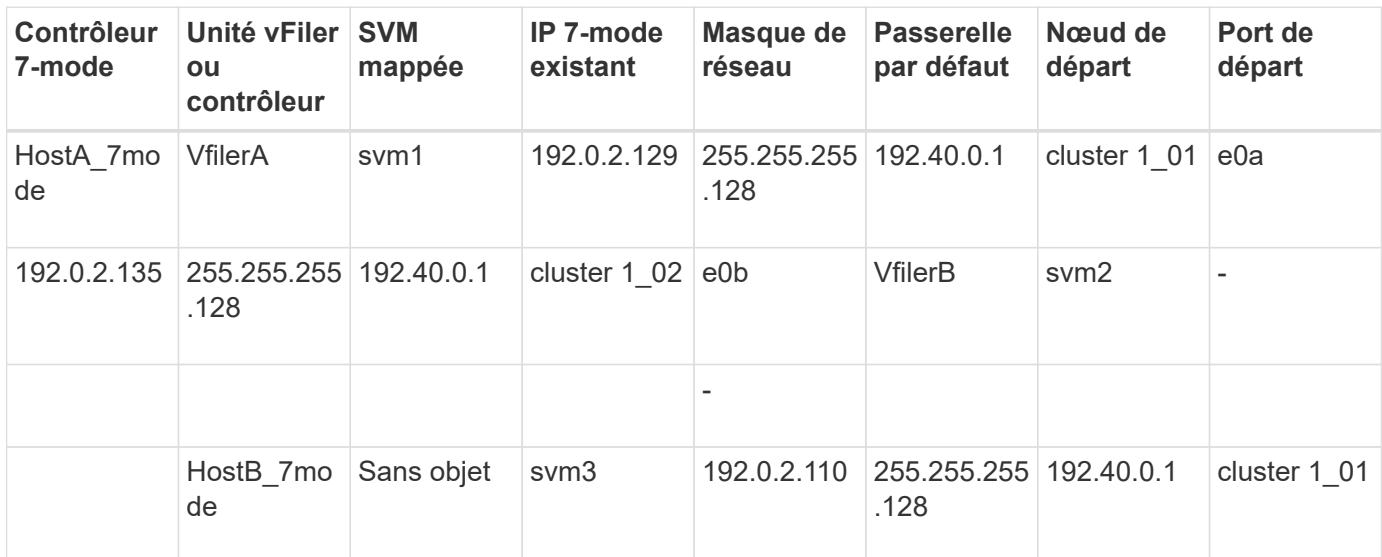

#### **Mappage LIF (nouvelles LIF)**

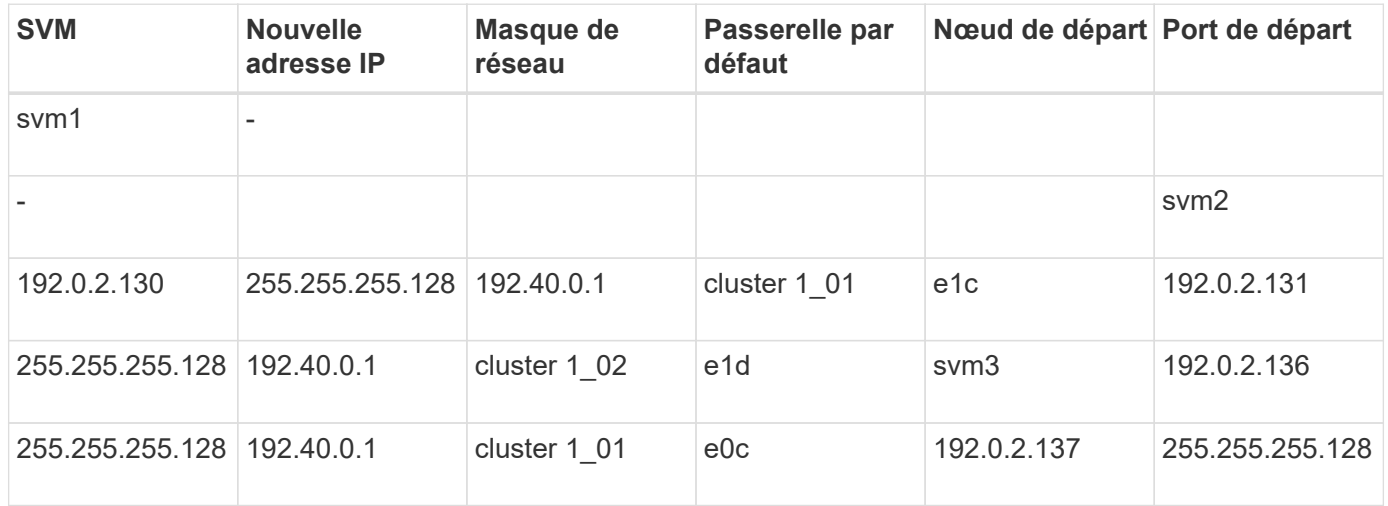

## <span id="page-4-0"></span>**Ajout de contrôleurs et de clusters**

Avant de démarrer la transition, vous devez ajouter les contrôleurs 7-mode, y compris les deux nœuds d'une paire haute disponibilité 7-mode et les clusters nécessaires à la transition. Vous devez ajouter les clusters à l'aide de l'interface de gestion du cluster.

- Pour une transition sans copie, vous devez ajouter le cluster, et non les nœuds de cluster cibles de transition.
- Les informations fournies par les contrôleurs 7-mode et les clusters ne sont pas persistantes.

Si le service 7-mode transition Tool est redémarré, l'outil vous invite dans le tableau de bord de projet à obtenir des informations sur les contrôleurs et le cluster faisant partie de projets actifs.

#### **Étapes**

1. Dans le volet supérieur, cliquez sur **Storage Systems**.

2. Dans le champ **Hostname**, entrez le nom de domaine complet ou l'adresse IP du contrôleur 7-mode ou du système ONTAP.

Pour un cluster, vous pouvez spécifier l'adresse IP ou le FQDN de l'interface de gestion du cluster. Pour un contrôleur 7-mode, vous devez spécifier l'adresse IP de l'unité vFiler par défaut, car les adresses IP des unités vFiler individuelles ne sont pas acceptées.

3. Entrez les informations d'identification de l'administrateur pour l'hôte spécifié, puis cliquez sur **Ajouter**.

Les contrôleurs 7-mode sont ajoutés au tableau « contrôleurs 7-mode » et les clusters sont ajoutés au tableau « systèmes Data ONTAP en cluster ».

- 4. Répétez les étapes 2 et 3 pour ajouter tous les contrôleurs et clusters nécessaires à la transition.
- 5. Si la colonne État indique que les informations d'identification du système sont manquantes ou que les informations d'identification ont été modifiées par rapport à ce qui a été entré initialement dans l'outil,

cliquez sur le bouton puis saisissez à nouveau les informations d'identification.

6. Cliquez sur **Suivant**.

L'écran Sélectionner les systèmes source s'affiche.

# <span id="page-5-0"></span>**Création d'un projet de transition sans copie**

La première étape de la planification d'un projet de transition consiste à sélectionner la paire haute disponibilité 7-mode source dans laquelle vous souhaitez effectuer la transition des tiroirs disques, des agrégats, des volumes et des configurations, puis à créer un projet de transition.

• Les contrôleurs 7-mode de la paire haute disponibilité doivent exécuter une version ONTAP prise en charge sur une plateforme prise en charge pour une transition sans copie.

["Matrice d'interopérabilité NetApp"](https://mysupport.netapp.com/matrix)

- Les deux contrôleurs de la configuration haute disponibilité doivent être sains.
	- a. Sélectionnez la méthode de migration **Copy-Free transition** dans la page d'accueil et cliquez sur **Start Planning**.

Si le contrôleur et le cluster requis pour un nouveau projet ne sont pas ajoutés, vous pouvez entrer les détails dans le volet saisir les informations d'identification du périphérique.

- b. Sélectionnez la paire haute disponibilité 7-mode source à effectuer la transition.
- c. Cliquez sur **Créer un projet**.
	- i. Dans la fenêtre Détails du projet, indiquez un nom pour le projet.
	- ii. Sélectionnez un groupe de projets auquel le projet doit être ajouté.

Vous pouvez créer un nouveau groupe de projets ou ajouter le projet au groupe par défaut.

La création d'un groupe de projets vous permet de regrouper et de surveiller les projets associés.

i. Cliquez sur **Enregistrer**.

L'écran Sélectionner le groupe cible s'affiche.

# <span id="page-6-0"></span>**Sélection des nœuds de cluster cibles pour la transition**

Vous pouvez sélectionner la paire HA du cluster cible et mapper chaque contrôleur 7 mode de la paire HA sur un nœud de cluster cible correspondant. Le nœud mappé spécifie le nœud de cluster sur lequel les tiroirs disques du contrôleur 7-mode correspondant doivent être connectés.

Le cluster cible doit exécuter Data ONTAP 8.3.2 ou version ultérieure.

Vous pouvez passer des tiroirs disques 7-mode à une paire haute disponibilité cible contenant des agrégats et des volumes de données préexistants.

Pour un cluster à deux nœuds, un agrégat de données doit héberger les volumes root des SVM cibles. Pour un cluster de quatre nœuds ou plus, les volumes root des SVM peuvent être hébergés sur les nœuds cibles de la transition ou sur d'autres nœuds du cluster.

#### **Étapes**

1. Sélectionnez la paire HA cible vers laquelle les tiroirs disques 7-mode doivent être connectés.

L'outil mappe automatiquement chaque système de stockage 7-mode sur un nœud de cluster cible.

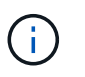

Le disque et l'agrégat de propriété de chaque contrôleur 7-mode sont transférés vers le nœud de cluster cible mappé correspondant lors de la phase d'importation.

- 2. Cliquez sur **Permuter le mappage de nœud** pour modifier l'affectation automatique du mappage de nœud source-cible.
- 3. Cliquez sur **Enregistrer et continuer**.

L'écran SVM et Volume Mapping s'affiche.

# <span id="page-6-1"></span>**Mappage des SVM et des volumes**

Vous devez mapper chaque contrôleur 7-mode de la paire HA sur un SVM cible. Si vous avez des unités vFiler, il est conseillé de sélectionner un SVM cible pour chaque unité vFiler. Les volumes du contrôleur 7-mode ou de l'unité vFiler sont transférés vers la SVM mappée.

On doit avoir créé les SVM sur le cluster cible.

["Gestion du cluster avec System Manager"](https://docs.netapp.com/us-en/ontap/concept_administration_overview.html)

#### ["Administration du système"](https://docs.netapp.com/ontap-9/topic/com.netapp.doc.dot-cm-sag/home.html)

Une unité vFiler peut être mappée uniquement à une seule SVM. Les volumes des autres contrôleurs 7-mode ou unités vFiler ne peuvent pas être transférés vers une SVM mappée.

#### **Étapes**

1. Dans l'onglet SVM et Volume Mapping, sélectionnez le SVM cible vers lequel vous souhaitez transférer les volumes de chaque contrôleur 7-mode ou unité vFiler.

Le SVM cible peut se trouver dans l'IPspace par défaut ou non par défaut.

2. Selon que vous souhaitiez appliquer la même Junction path aux volumes du SVM ou une différente Junction path pour les volumes de chaque SVM, choisir l'une des actions suivantes :

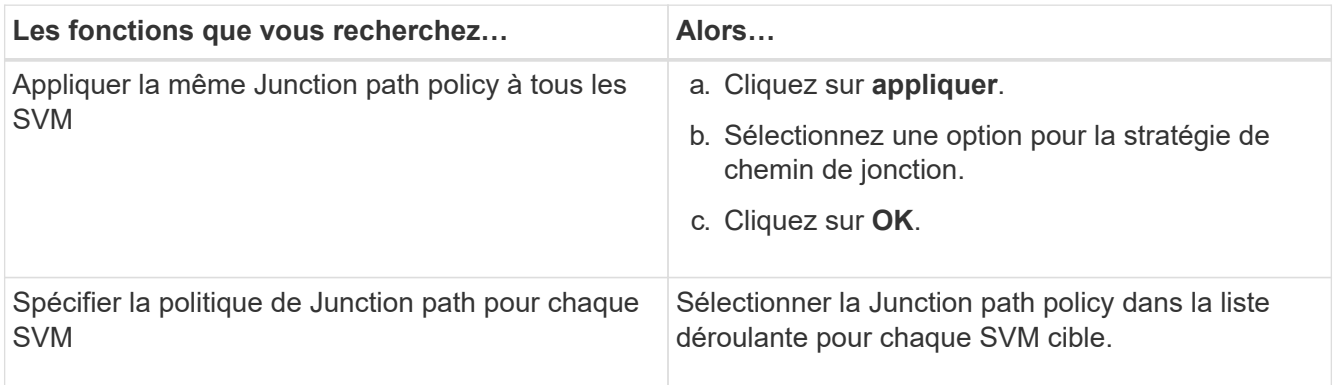

La politique de Junction path spécifie le chemin sur lequel les volumes clustered Data ONTAP cibles doivent être montés pour accéder aux clients. Vous pouvez ajouter l'une des valeurs suivantes pour la règle de chemin de jonction :

#### ◦ **Conserver les chemins de montage 7-mode**

Conserve les mêmes chemins de jonction que ceux utilisés sur les volumes 7-mode source et les volumes sont montés avec des chemins de jonction au format /vol/source\_volume\_name après la transition.

#### ◦ **Utilisez le nom de volume clustered Data ONTAP**

Tous les volumes clustered Data ONTAP cibles sont montés avec des chemins de jonction avec le nom du volume clustered Data ONTAP au format */target\_volume\_name* après la transition.

#### ◦ **Utilisez le nom du volume 7-mode**

Tous les volumes clustered Data ONTAP cibles sont montés avec des chemins de jonction avec le nom du volume 7-mode au format */source\_volume\_name* après la transition.

#### 3.

Cliquez sur Pour modifier le nom du volume clustered Data ONTAP cible.

Par défaut, le volume cible clustered Data ONTAP porte le même nom que le volume 7-mode. Si un volume du même nom que le volume 7-mode existe déjà sur le SVM, celui-ci se voit attribuer automatiquement un nouveau nom.

- 4. Cliquez sur **Save Mapping** pour chaque SVM mappé.
- 5. Cliquez sur **Suivant**.

L'écran réseau s'affiche.

# <span id="page-8-0"></span>**Sélection de LIF pour la transition**

Vous pouvez choisir de spécifier les LIF que vous souhaitez configurer sur les SVM après la transition. Ces LIF peuvent être des adresses IP existantes sur les systèmes 7-mode ou de nouvelles LIF. Seules les LIF NAS sont migrées. Les LIFs FC et iSCSI doivent être configurées manuellement avant la phase de provisionnement des SVM.

Les LIF sélectionnées pour la transition sont configurées sur les SVM lors de la phase de provisionnement du SVM de la manière suivante :

• Les adresses IP 7-mode existantes sélectionnées pour la transition sont créées à l'état administratif descendant.

Ces adresses IP peuvent continuer à transmettre des données en 7-mode jusqu'à la mise en service. Lors de la phase d'importation, ces adresses IP sont configurées à l'état administratif.

• Les nouvelles adresses IP sont créées à l'état de configuration administrative.

Vous pouvez utiliser ces LIFs pour tester la connectivité des SVM aux serveurs de noms après la phase de provisionnement des SVM.

#### **Étapes**

1. Dans l'onglet de configuration LIF, choisissez l'une des options suivantes :

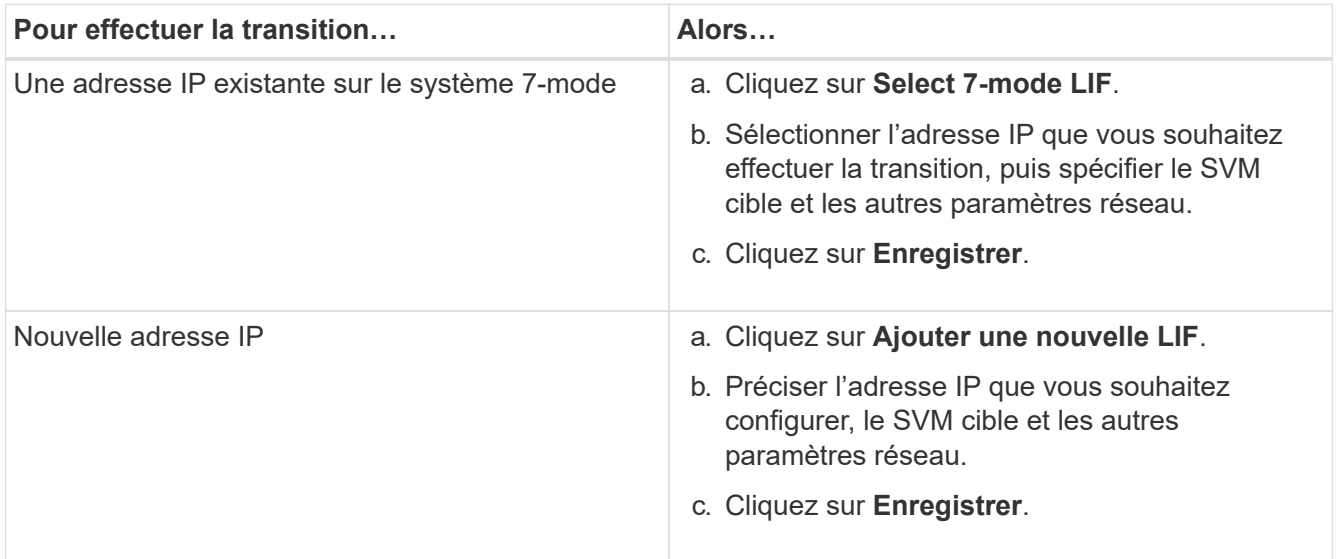

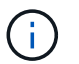

Les ports cibles doivent se trouver dans le même IPspace que le SVM cible.

#### 2. Cliquez sur **Suivant**.

L'onglet Configuration du plan s'affiche.

# <span id="page-8-1"></span>**Personnalisation de la transition des configurations 7-mode**

Lorsque vous planifiez la transition de configurations de 7-mode vers ONTAP, vous pouvez personnaliser la transition de configuration de deux manières. Vous pouvez

ignorer ou ignorer la transition d'une ou plusieurs configurations. Vous pouvez consolider les règles d'exportation NFS 7-mode, puis réutiliser une export policy NFS existante et une policy Snapshot sur le SVM cible.

7-mode transition Tool n'effectue pas de contrôles préalables pour la configuration exclue.

Par défaut, toutes les configurations 7-mode sont sélectionnées pour la transition.

Il est préférable d'exécuter les contrôles préalables avec toutes les configurations, puis d'exclure une ou plusieurs configurations lors de l'exécution ultérieure des contrôles préalables. Cela vous aide à comprendre quelles configurations sont exclues de la transition et quels contrôles préalables sont ignorés par la suite.

#### **Étapes**

- 1. Dans la page Configuration du plan, sélectionnez les options suivantes dans le volet **Configuration du SVM** :
	- Pour l'exclusion de la transition de configurations, décochez la case de ces configurations.
	- Pour consolider des règles d'exportation NFS 7-mode similaires en une export policy unique dans ONTAP, qui peut ensuite être appliquée au volume transféré ou au qtree, cochez la case **consolider les règles d'exportation NFS sur 7-mode**.
	- Pour réutiliser une export policy NFS existante sur le SVM qui correspond à la export policy qui sera créée par l'outil, qui peut ensuite être appliquée aux volumes transférés ou aux qtrees, cochez la case **réutiliser les export Policies de SVM**.
	- Pour consolider des planifications Snapshot 7-mode similaires sur une seule règle Snapshot dans ONTAP, qui peut ensuite être appliquée au volume transféré, cochez la case **consolider les règles Snapshot 7-mode**.
	- Pour réutiliser une politique Snapshot existante sur le SVM qui correspond à la politique Snapshot qui sera créée par l'outil, qui peut ensuite être appliquée aux volumes transférés, cochez la case **réutiliser les règles Snapshot de SVM**.
- 2. Cliquez sur **Enregistrer et accédez à Tableau de bord**.

#### **Informations connexes**

[Transition NFS : configurations prises en charge et non prises en charge, et étapes manuelles nécessaires](https://docs.netapp.com/fr-fr/ontap-7mode-transition/copy-free/concept_nfs_configurations_supported_unsupported_or_requiring_manual_steps_for_transition.html)

[Configurations CIFS prises en charge et non prises en charge pour la transition vers ONTAP](https://docs.netapp.com/fr-fr/ontap-7mode-transition/copy-free/concept_cifs_configurations_supported_unsupported_or_requiring_manual_steps_for_transition.html)

[Transition de la protection des données : configurations prises en charge et non prises en charge](https://docs.netapp.com/fr-fr/ontap-7mode-transition/copy-free/concept_supported_and_unsupported_data_protection_relationships.html)

[Transition des services de noms : configurations prises en charge et non prises en charge et étapes manuelles](https://docs.netapp.com/fr-fr/ontap-7mode-transition/copy-free/concept_supported_and_unsupported_name_services_configurations.html) [requises](https://docs.netapp.com/fr-fr/ontap-7mode-transition/copy-free/concept_supported_and_unsupported_name_services_configurations.html)

### **Exemples de consolidation des règles d'exportation NFS et des planifications Snapshot pour les transitions**

Vous pouvez passer en revue des exemples illustrant la manière dont les règles d'exportation 7-mode et les planifications Snapshot 7-mode similaires sont consolidées en une règle d'exportation NFS unique et en une seule règle Snapshot dans ONTAP. Vous voulez également savoir comment les règles consolidées sont attribuées aux volumes ou aux qtrees transférés avec ou sans réutiliser une stratégie existante correspondante sur le SVM cible.

#### **Exemple de consolidation des règles d'exportation NFS pour la transition**

#### **Règles d'exportation NFS en 7-mode et ONTAP avant la transition**

#### **Règles d'exportation 7-mode**

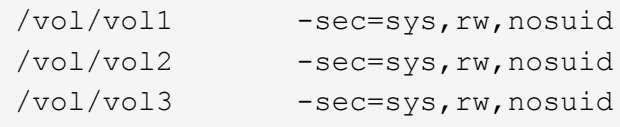

#### **Politiques d'exportation existantes dans ONTAP**

```
cluster-2::> vserver export-policy show -vserver vs1
Vserver Policy Name
--------------- -------------------
vs1 default
vs1 export policy 1
```
La export policy existante export\_policy\_1 dispose de la règle d'exportation suivante :

```
cluster-2::> vserver export-policy rule show -vserver vs1 -policyname
export policy 1
         Policy Rule Access Client RO
Vserver Name Index Protocol Match Rule
------------ --------------- ------ -------- ---------------------
---------
vs1 export_policy_1 1 nfs 0.0.0.0/0 sys
```
#### **Exporter des stratégies dans ONTAP après la transition avec consolidation (pas de réutilisation)**

Les volumes vol1, vol2 et vol3 ont des règles d'exportation similaires en 7-mode. Une nouvelle export policy consolidée, transition export policy 1, est donc assignée à ces volumes après la transition :

```
cluster-2::> vserver export-policy show -vserver vs1
Vserver Policy Name
--------------- -------------------
vs1 default
vs1 export policy 1
vs1 transition export policy 1
3 entries were displayed.
```

```
cluster-2::> vserver export-policy rule show -vserver vs1 -policyname
transition export policy 1
         Policy Rule Access Client RO
Vserver Name Index Protocol Match Rule
------------ --------------- ------ -------- ---------------------
---------
vs1 transition export policy 1
                      1 nfs 0.0.0.0/0 sys
```

```
cluster-2::> volume show -vserver vs1 -volume vol1,vol2,vol3 -fields
policy
vserver volume policy
------- ------ --------------------------
vs1 vol1 transition export policy 1
vs1 vol2 transition export policy 1
vs1 vol3 transition_export_policy_1
3 entries were displayed.
```
#### **Stratégies d'exportation dans ONTAP après la transition avec consolidation et réutilisation**

Les volumes vol1, vol2 et vol3 ont des règles d'exportation similaires en 7-mode. Par conséquent, une export policy consolidée est attribuée à ces volumes après la transition. La export policy, export\_policy\_1 qui correspond aux règles d'exportation 7-mode existe déjà sur la SVM. C'est pourquoi la policy est appliquée à ces volumes :

```
cluster-2::> vserver export-policy show -vserver vs1
Vserver Policy Name
--------------- -------------------
vs1 default
vs1 export policy 1
2 entries were displayed.
```

```
cluster-2::> vserver export-policy rule show -vserver vs1 -policyname
export policy 1
         Policy Rule Access Client RO
Vserver Name Index Protocol Match Rule
------------ --------------- ------ -------- ---------------------
---------
vs1 export_policy_1 1 nfs 0.0.0.0/0 sys
```

```
cluster-2::> volume show -vserver vs1 -volume vol1,vol2,vol3 -fields
policy
vserver volume policy
------- ------ --------------------------
vs1 vol1 export_policy_1
vs1 vol2 export_policy_1
vs1 vol3 export_policy_1
3 entries were displayed.
```
#### **Exemple de consolidation des règles Snapshot pour la transition**

**Planifications Snapshot en 7-mode et ONTAP avant la transition**

#### **Planification 7-mode**

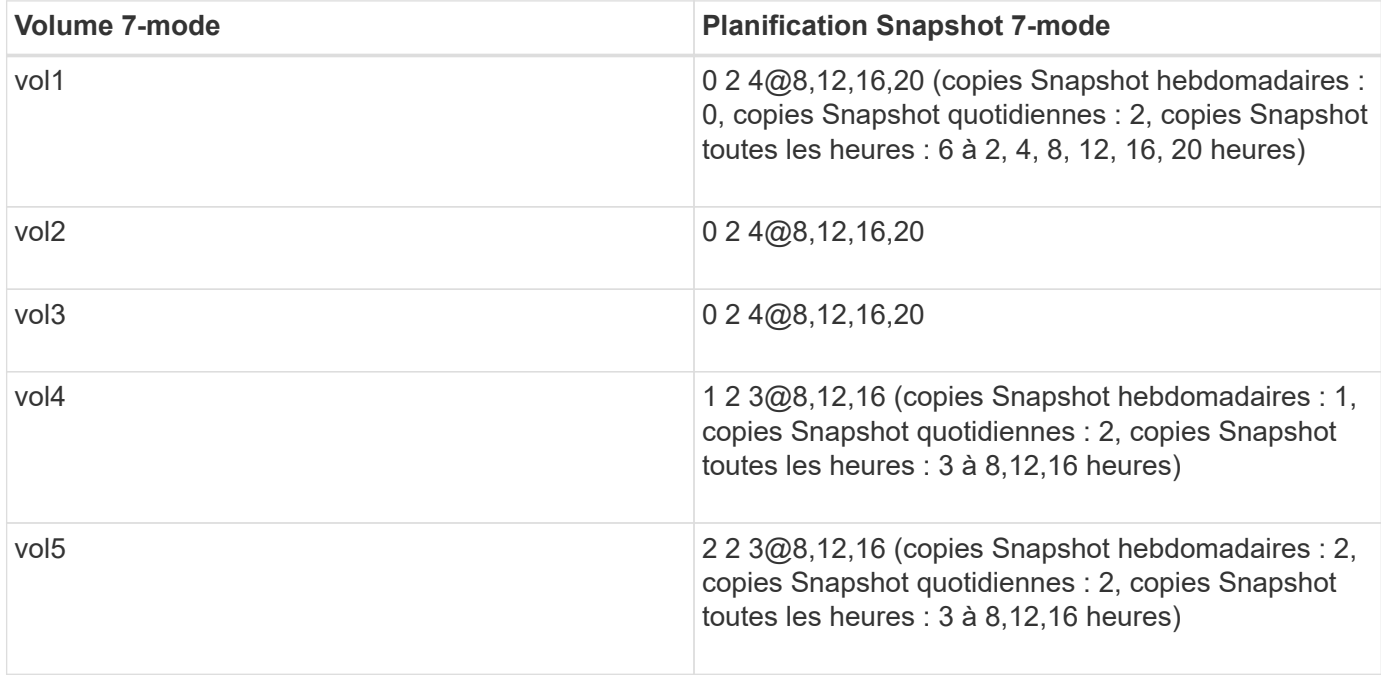

#### **Les règles Snapshot existantes dans ONTAP**

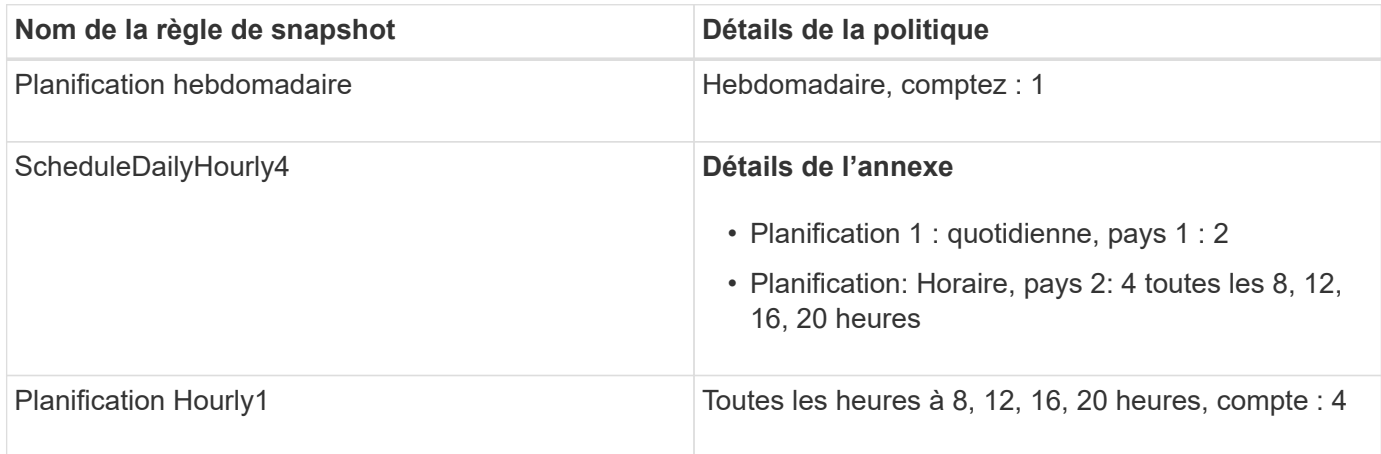

#### **Règle Snapshot dans ONTAP après transition avec consolidation (pas de réutilisation)**

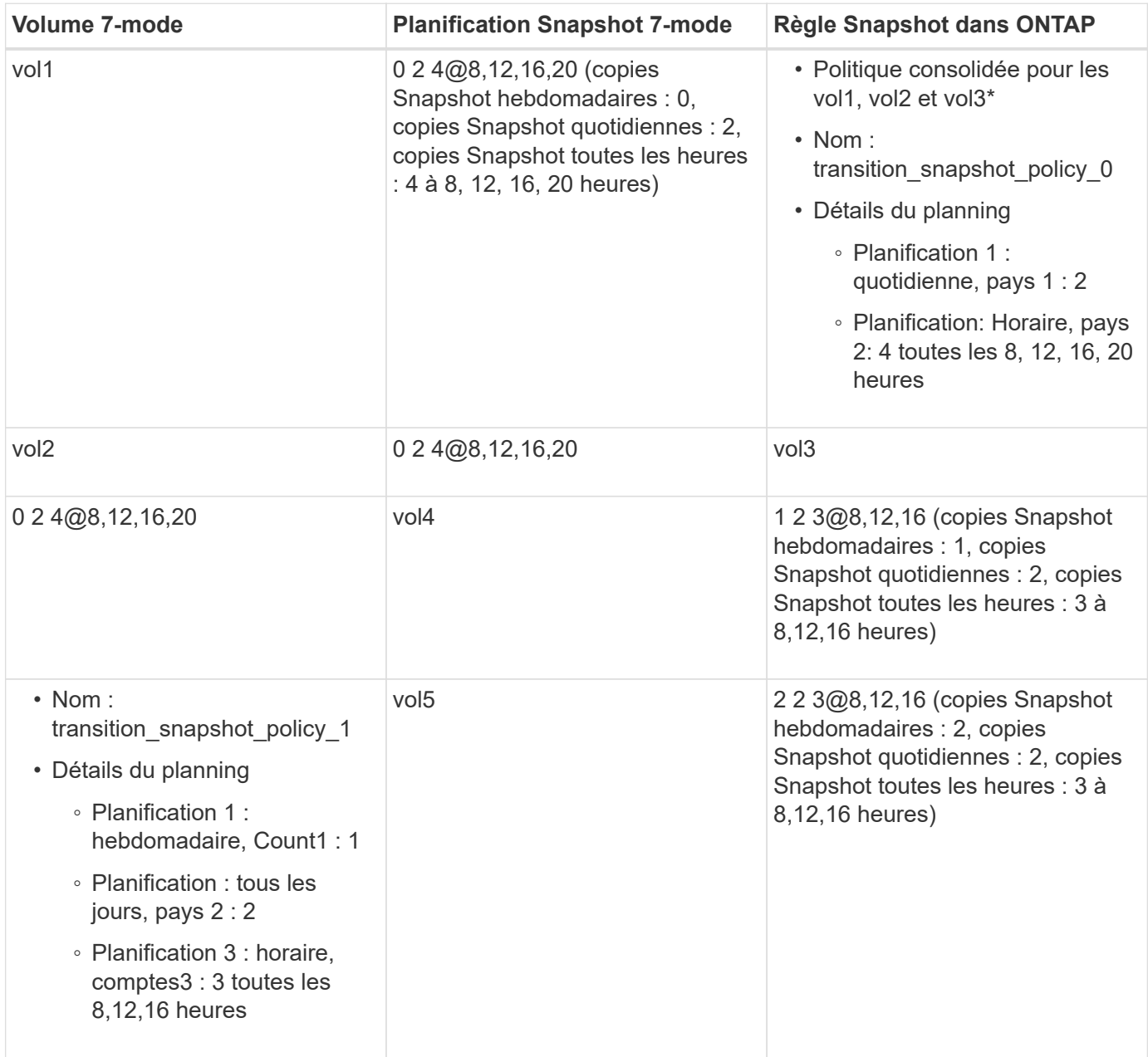

### **Politique Snapshot dans ONTAP après la transition avec consolidation et réutilisation**

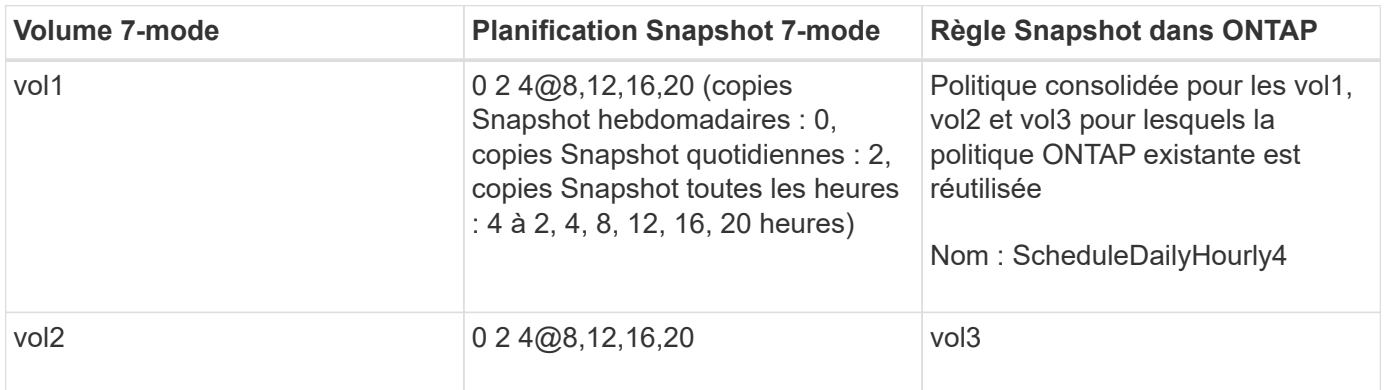

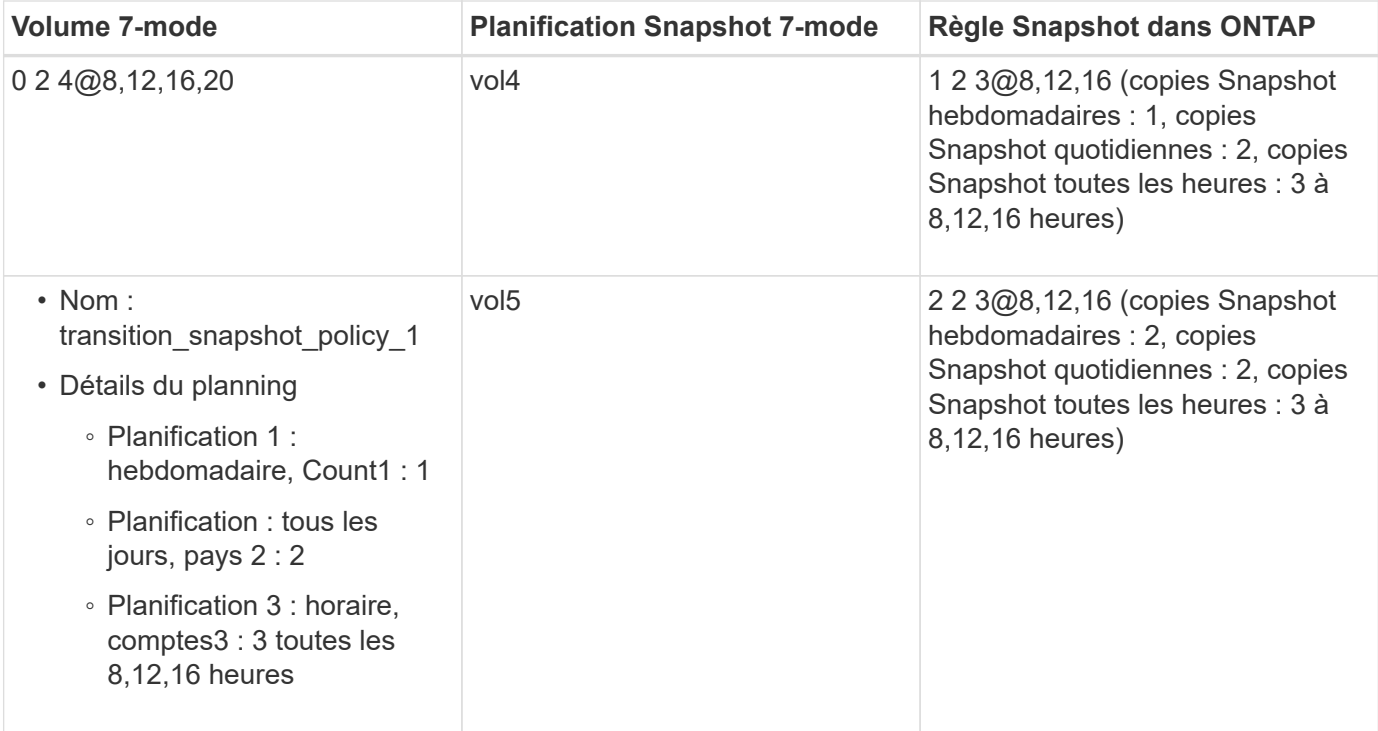

# <span id="page-14-0"></span>**Exécution de contrôles préalables**

Vous pouvez exécuter des contrôles préalables pour identifier tout problème avant de démarrer une transition. Assurez-vous que les sources 7-mode, les cibles ONTAP et les configurations sont valides pour votre transition. Vous pouvez exécuter des contrôles préalables à tout moment.

Les contrôles préalables exécutent plus de 200 vérifications différentes. Par exemple, l'outil vérifie les éléments tels que si les volumes sont en ligne et si l'accès réseau existe entre les systèmes.

- 1. Dans le tableau de bord, sélectionnez le projet pour lequel vous souhaitez exécuter les contrôles préalables.
- 2. Cliquez sur **Exécuter les contrôles préalables**.

Une fois les contrôles préalables terminés, le résumé des résultats s'affiche dans la boîte de dialogue.

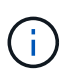

L'exécution des contrôles préalables ne prend généralement que quelques minutes, mais la durée de la phase de contrôle préalable dépend du nombre et du type d'erreurs ou d'avertissements que vous résolvez.

#### **Étapes**

- 1. Choisissez une option sous **appliquer le filtre de type** pour filtrer les résultats :
	- Pour afficher tous les messages relatifs à la sécurité, sélectionnez **erreur**, **Avertissement**, **information** et **sécurité uniquement**.
	- Pour afficher tous les messages d'erreur liés à la sécurité, sélectionnez **erreur** et **sécurité uniquement**.
	- Pour afficher tous les messages d'avertissement relatifs à la sécurité, sélectionnez **Avertissement** et **sécurité uniquement**.
- Pour afficher tous les messages d'information relatifs à la sécurité, sélectionnez **information** et **sécurité uniquement**.
- 2. Pour enregistrer les résultats bruts au format CSV (valeurs séparées par des virgules) et exporter les résultats, cliquez sur **Enregistrer au format CSV**.

Vous pouvez afficher les opérations de transition effectuées pendant la transition, ainsi que le type d'opération, l'état, l'heure de début, l'heure de fin et les résultats dans l'onglet Historique des opérations du volet Tableau de bord.

Vous devez résoudre toutes les erreurs détectées par les contrôles préalables avant de lancer la copie des données. Il est également recommandé de résoudre tous les avertissements avant de poursuivre le processus de migration. La résolution peut être la résolution du problème source du message d'avertissement, la mise en œuvre d'une solution de contournement ou l'acceptation du résultat du problème.

### **Niveaux de gravité des messages de contrôle préalable**

Vous pouvez vérifier que les volumes 7-mode peuvent être transférés en exécutant l'opération de vérification préalable de la transition. La vérification préalable à la transition signale tous les problèmes de transition. Les problèmes de transition se voient attribuer des niveaux de sévérité différents, en fonction de l'impact du problème sur le processus de transition.

Les problèmes détectés par les contrôles préalables sont classés dans les catégories suivantes :

• **Erreur**

Configurations qui ne peuvent pas être migrées.

Vous ne pouvez pas poursuivre la transition s'il y a même une erreur. Voici quelques exemples de configurations sur le système 7-mode qui provoque une erreur :

- Volumes traditionnels
- Volumes SnapLock
- Les volumes hors ligne

#### • **Avertissement**

Configurations pouvant entraîner des problèmes mineurs après la transition.

Les fonctionnalités prises en charge par ONTAP, mais qui ne sont pas transmises par l'outil de transition 7 mode, génèrent également un message d'avertissement. Vous pouvez poursuivre la transition avec ces avertissements. Toutefois, une fois la transition terminée, vous pouvez perdre certaines de ces configurations ou vous devrez peut-être effectuer certaines tâches manuelles pour l'activation de ces configurations dans ONTAP.

Voici quelques exemples de configurations qui génèrent un avertissement sur le système 7-mode :

- IPv6
- NFSv2
- Configurations NDMP
- Groupes d'interface et VLAN

◦ Protocole RIP (Routing information Protocol)

### • **Information**

Configurations qui ont été migrées avec succès.

#### **Informations sur le copyright**

Copyright © 2023 NetApp, Inc. Tous droits réservés. Imprimé aux États-Unis. Aucune partie de ce document protégé par copyright ne peut être reproduite sous quelque forme que ce soit ou selon quelque méthode que ce soit (graphique, électronique ou mécanique, notamment par photocopie, enregistrement ou stockage dans un système de récupération électronique) sans l'autorisation écrite préalable du détenteur du droit de copyright.

Les logiciels dérivés des éléments NetApp protégés par copyright sont soumis à la licence et à l'avis de nonresponsabilité suivants :

CE LOGICIEL EST FOURNI PAR NETAPP « EN L'ÉTAT » ET SANS GARANTIES EXPRESSES OU TACITES, Y COMPRIS LES GARANTIES TACITES DE QUALITÉ MARCHANDE ET D'ADÉQUATION À UN USAGE PARTICULIER, QUI SONT EXCLUES PAR LES PRÉSENTES. EN AUCUN CAS NETAPP NE SERA TENU POUR RESPONSABLE DE DOMMAGES DIRECTS, INDIRECTS, ACCESSOIRES, PARTICULIERS OU EXEMPLAIRES (Y COMPRIS L'ACHAT DE BIENS ET DE SERVICES DE SUBSTITUTION, LA PERTE DE JOUISSANCE, DE DONNÉES OU DE PROFITS, OU L'INTERRUPTION D'ACTIVITÉ), QUELLES QU'EN SOIENT LA CAUSE ET LA DOCTRINE DE RESPONSABILITÉ, QU'IL S'AGISSE DE RESPONSABILITÉ CONTRACTUELLE, STRICTE OU DÉLICTUELLE (Y COMPRIS LA NÉGLIGENCE OU AUTRE) DÉCOULANT DE L'UTILISATION DE CE LOGICIEL, MÊME SI LA SOCIÉTÉ A ÉTÉ INFORMÉE DE LA POSSIBILITÉ DE TELS DOMMAGES.

NetApp se réserve le droit de modifier les produits décrits dans le présent document à tout moment et sans préavis. NetApp décline toute responsabilité découlant de l'utilisation des produits décrits dans le présent document, sauf accord explicite écrit de NetApp. L'utilisation ou l'achat de ce produit ne concède pas de licence dans le cadre de droits de brevet, de droits de marque commerciale ou de tout autre droit de propriété intellectuelle de NetApp.

Le produit décrit dans ce manuel peut être protégé par un ou plusieurs brevets américains, étrangers ou par une demande en attente.

LÉGENDE DE RESTRICTION DES DROITS : L'utilisation, la duplication ou la divulgation par le gouvernement sont sujettes aux restrictions énoncées dans le sous-paragraphe (b)(3) de la clause Rights in Technical Data-Noncommercial Items du DFARS 252.227-7013 (février 2014) et du FAR 52.227-19 (décembre 2007).

Les données contenues dans les présentes se rapportent à un produit et/ou service commercial (tel que défini par la clause FAR 2.101). Il s'agit de données propriétaires de NetApp, Inc. Toutes les données techniques et tous les logiciels fournis par NetApp en vertu du présent Accord sont à caractère commercial et ont été exclusivement développés à l'aide de fonds privés. Le gouvernement des États-Unis dispose d'une licence limitée irrévocable, non exclusive, non cessible, non transférable et mondiale. Cette licence lui permet d'utiliser uniquement les données relatives au contrat du gouvernement des États-Unis d'après lequel les données lui ont été fournies ou celles qui sont nécessaires à son exécution. Sauf dispositions contraires énoncées dans les présentes, l'utilisation, la divulgation, la reproduction, la modification, l'exécution, l'affichage des données sont interdits sans avoir obtenu le consentement écrit préalable de NetApp, Inc. Les droits de licences du Département de la Défense du gouvernement des États-Unis se limitent aux droits identifiés par la clause 252.227-7015(b) du DFARS (février 2014).

#### **Informations sur les marques commerciales**

NETAPP, le logo NETAPP et les marques citées sur le site<http://www.netapp.com/TM>sont des marques déposées ou des marques commerciales de NetApp, Inc. Les autres noms de marques et de produits sont des marques commerciales de leurs propriétaires respectifs.